# 이미지호스팅서비스 연동 방법

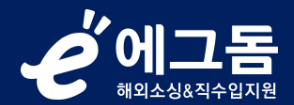

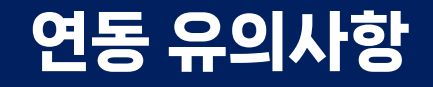

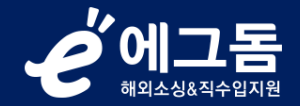

#### 1. 에그돔의 신청리스트>이미지호스팅에서 스마일서브 회원가입 신청 시에만 이미지호스팅 40% 할인혜택을 받을 수 있습니다

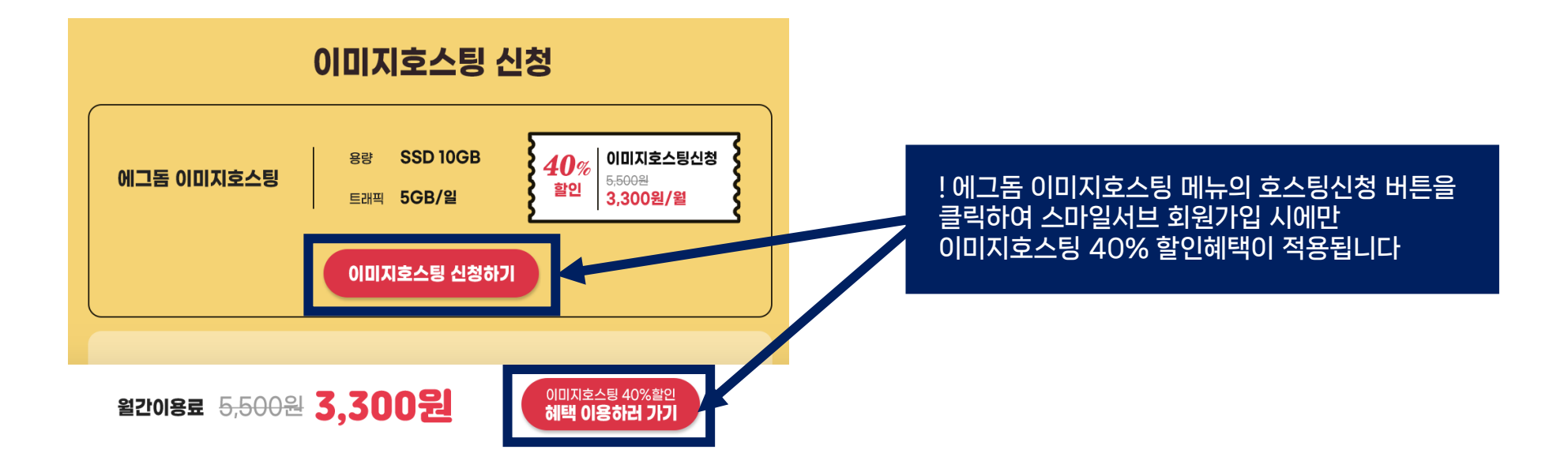

2. 스마일서브 회원가입 및 신용카드 연동 후 아래 설명된 내용대로 연동을 진행해 주세요!

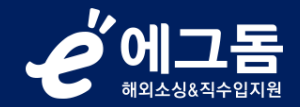

г

# 1. 생성하기(1) 버튼 클릭

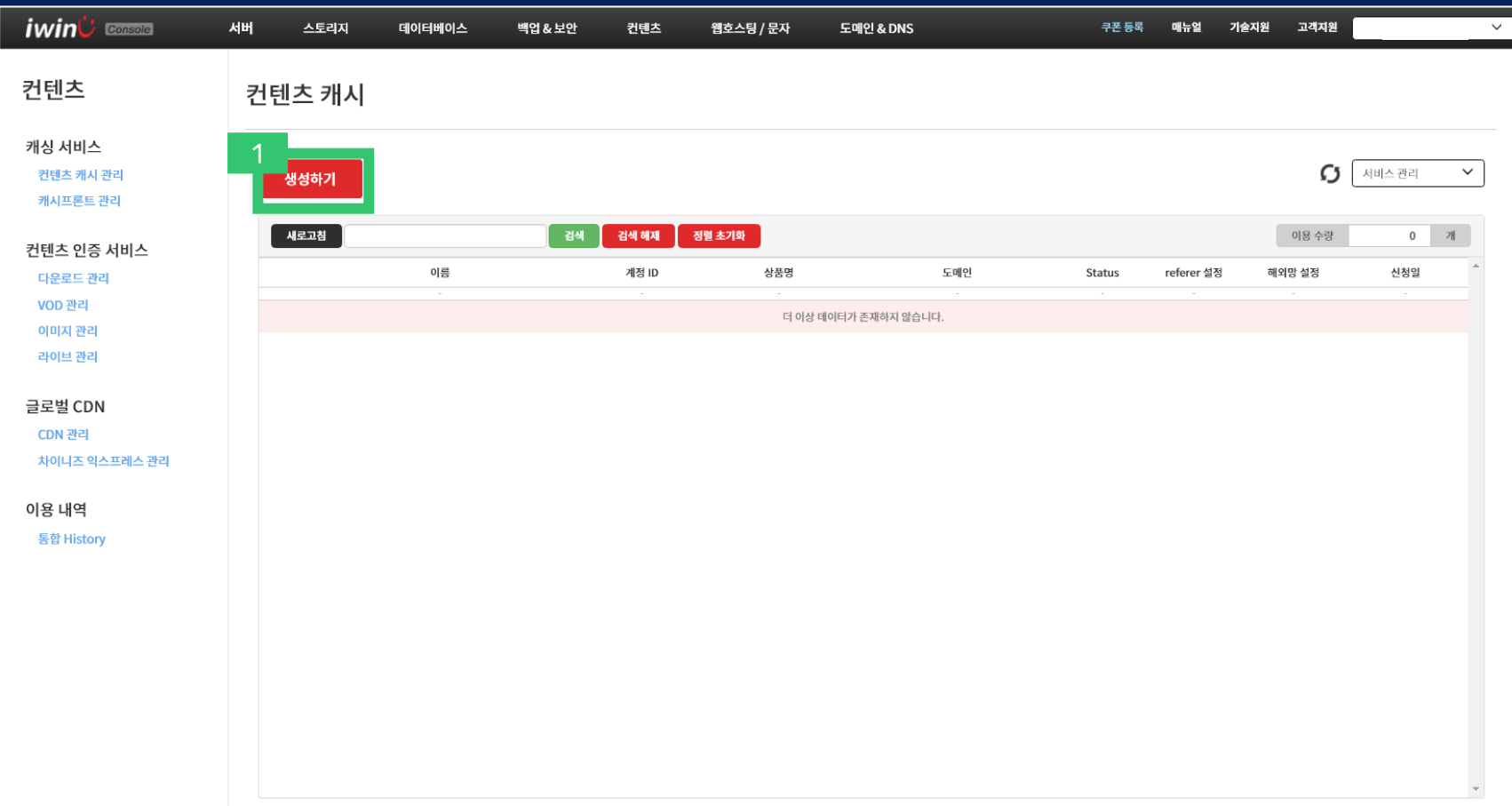

# 2. 이미지 캐시 라이트(2-1) 클릭 → 이름설정하기(2-2) 버튼 클릭

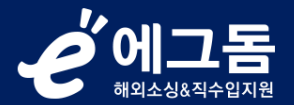

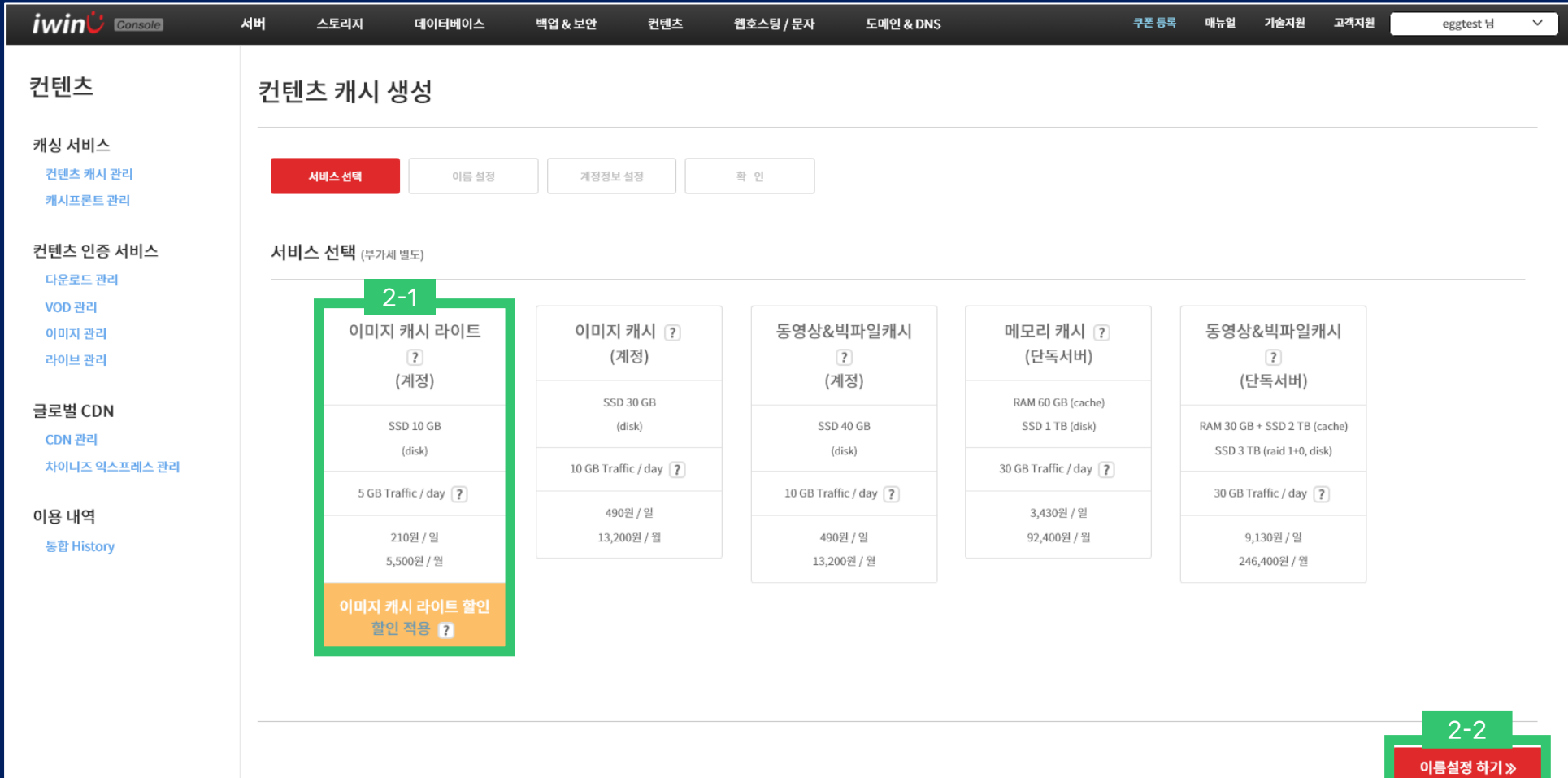

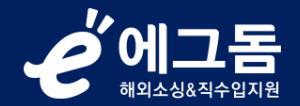

## 3. 정보입력(3-1) → 계정정보설정하기(3-2) 버튼 클릭

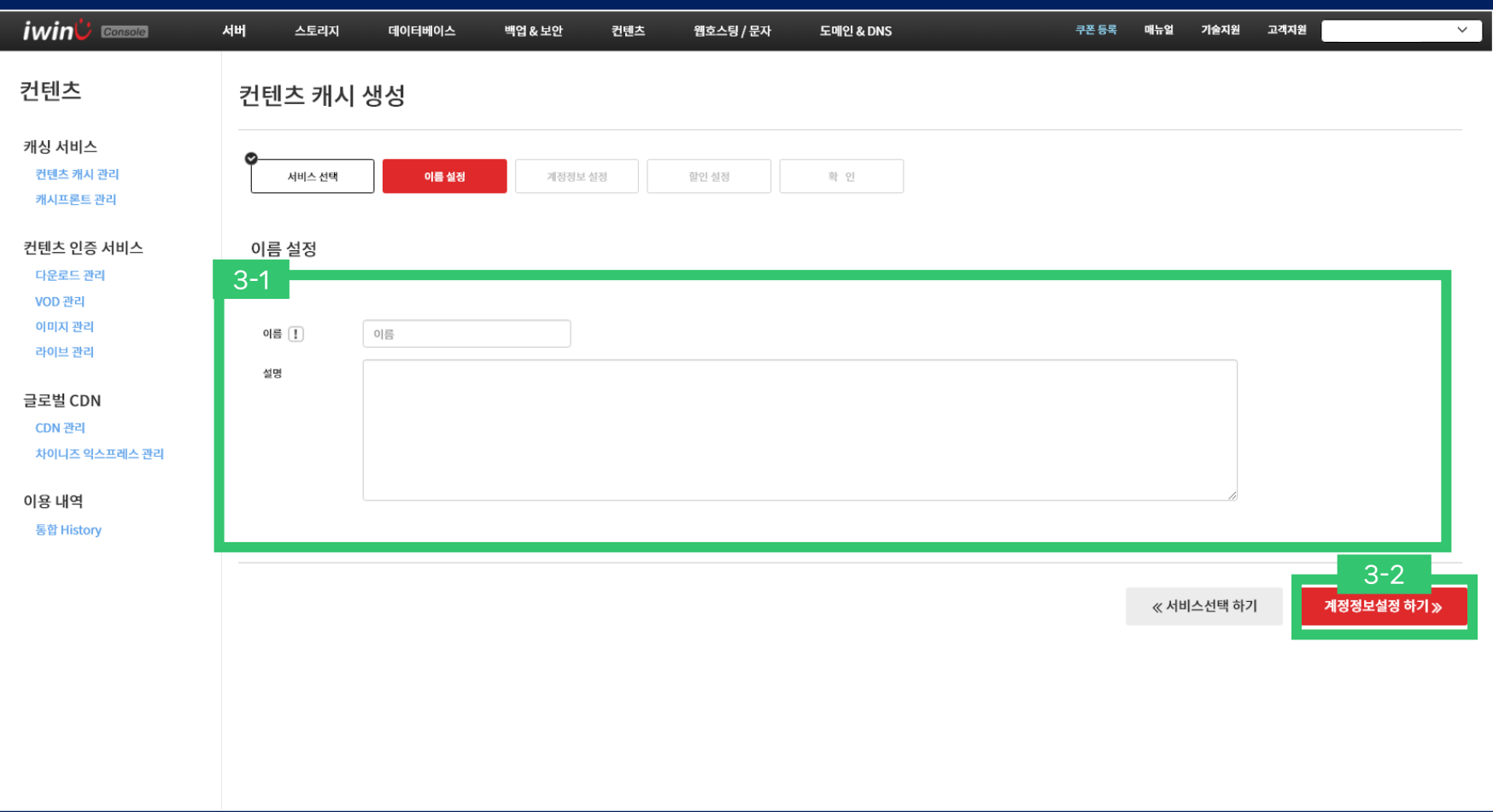

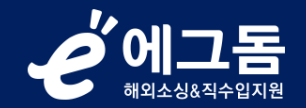

#### 4. 계정정보입력(4-1) → 할인설정하기(4-2) 버튼 클릭

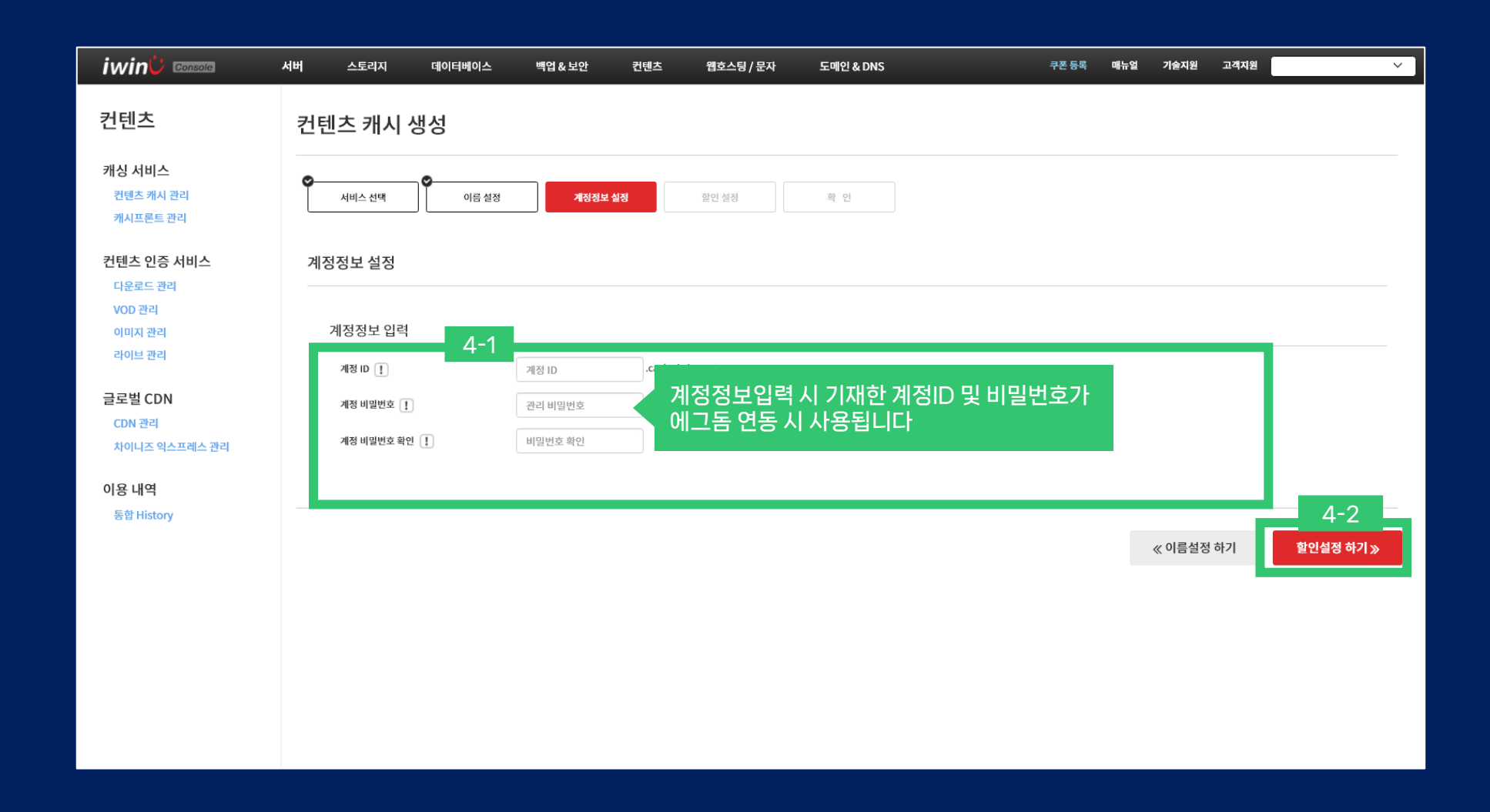

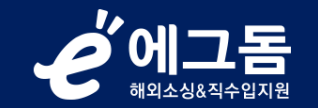

# 5. 이미지캐시라이트할인(5-1) 클릭 → 확인하기(5-2) 버튼 클릭

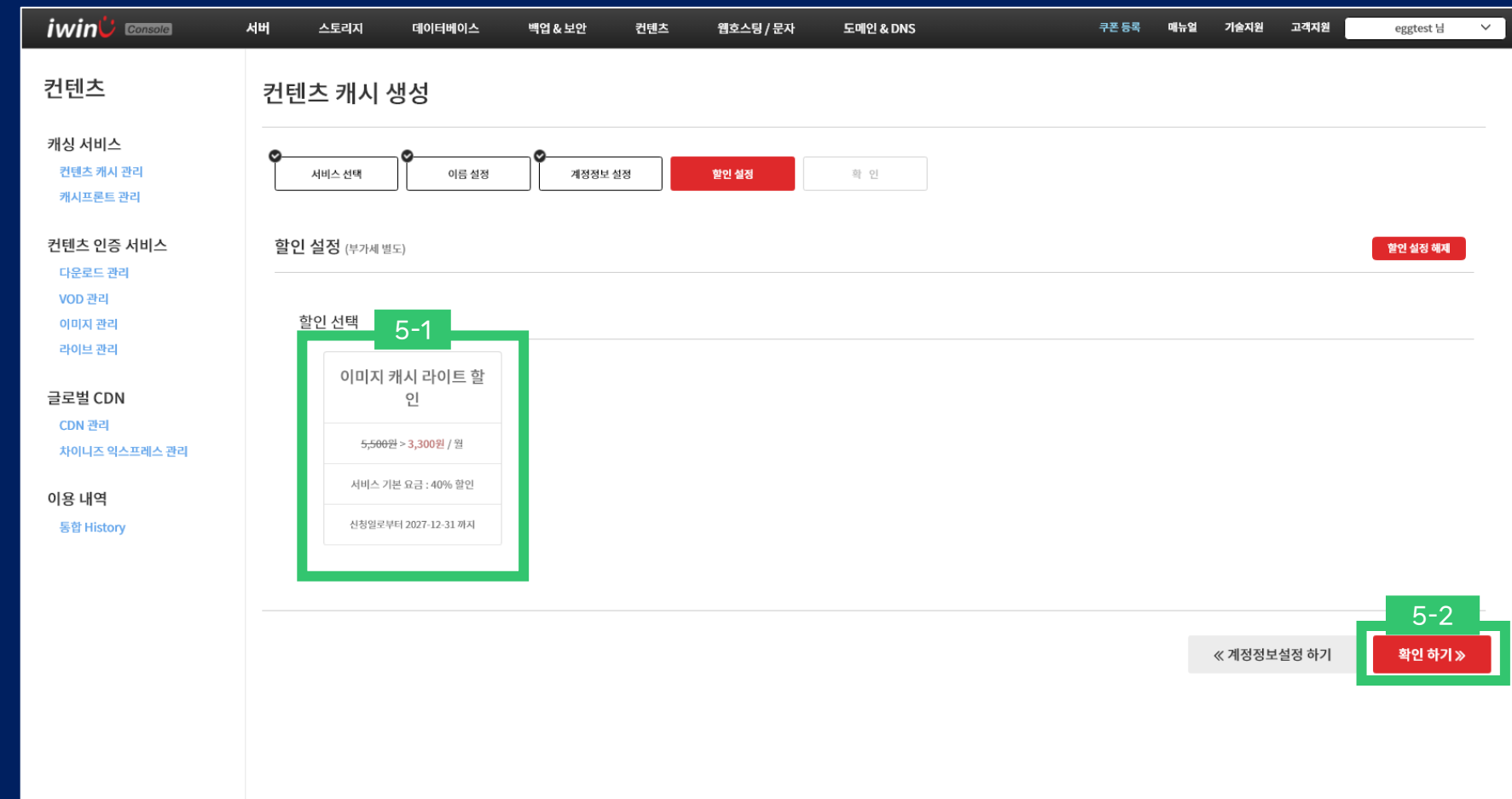

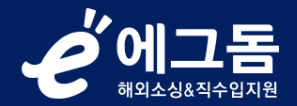

## 6. 할인내역(6-1) 확인 → 신청하기(6-2) 버튼 클릭

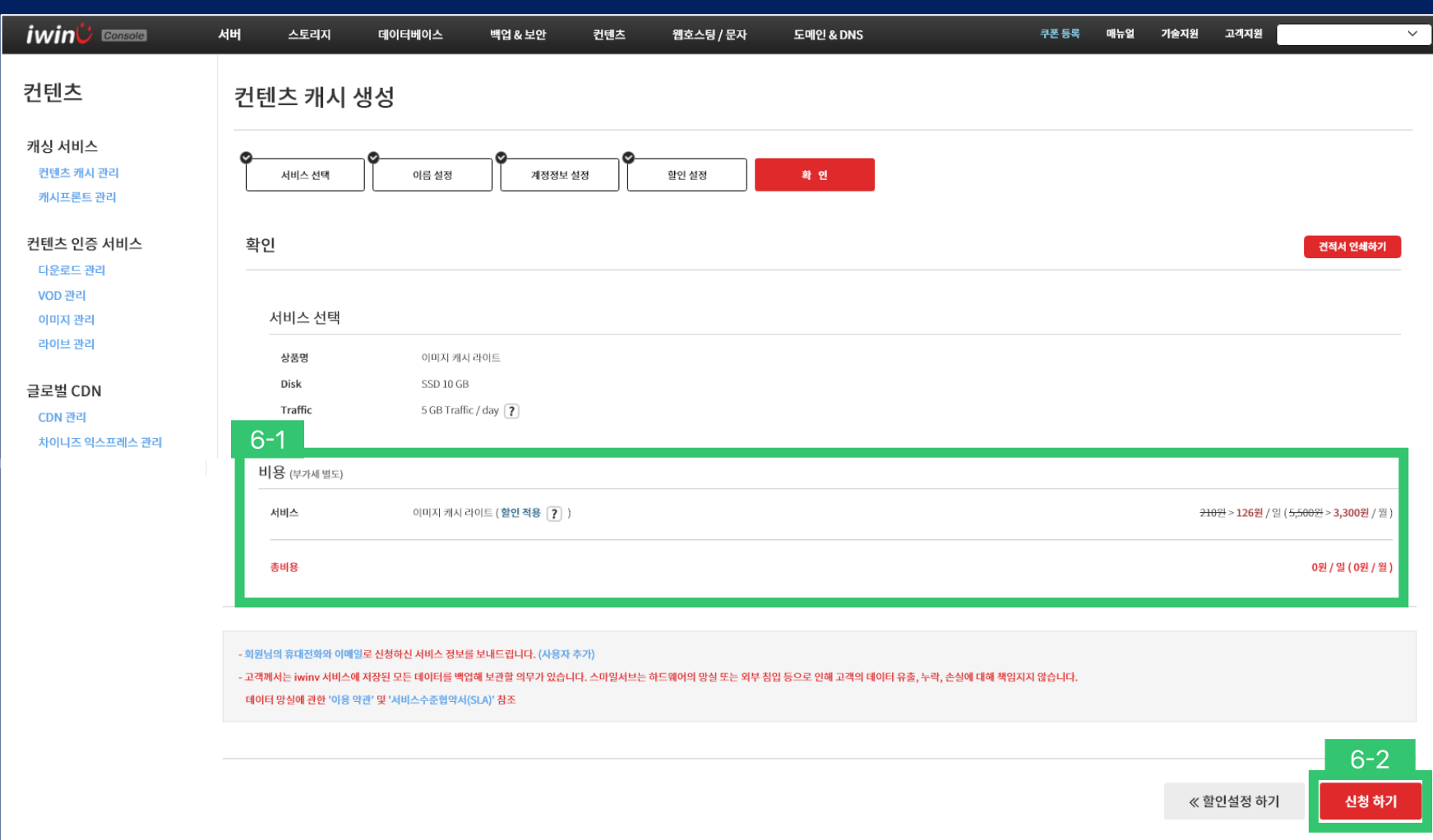

# 7. 완료(7)버튼 클릭

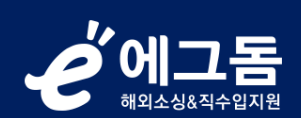

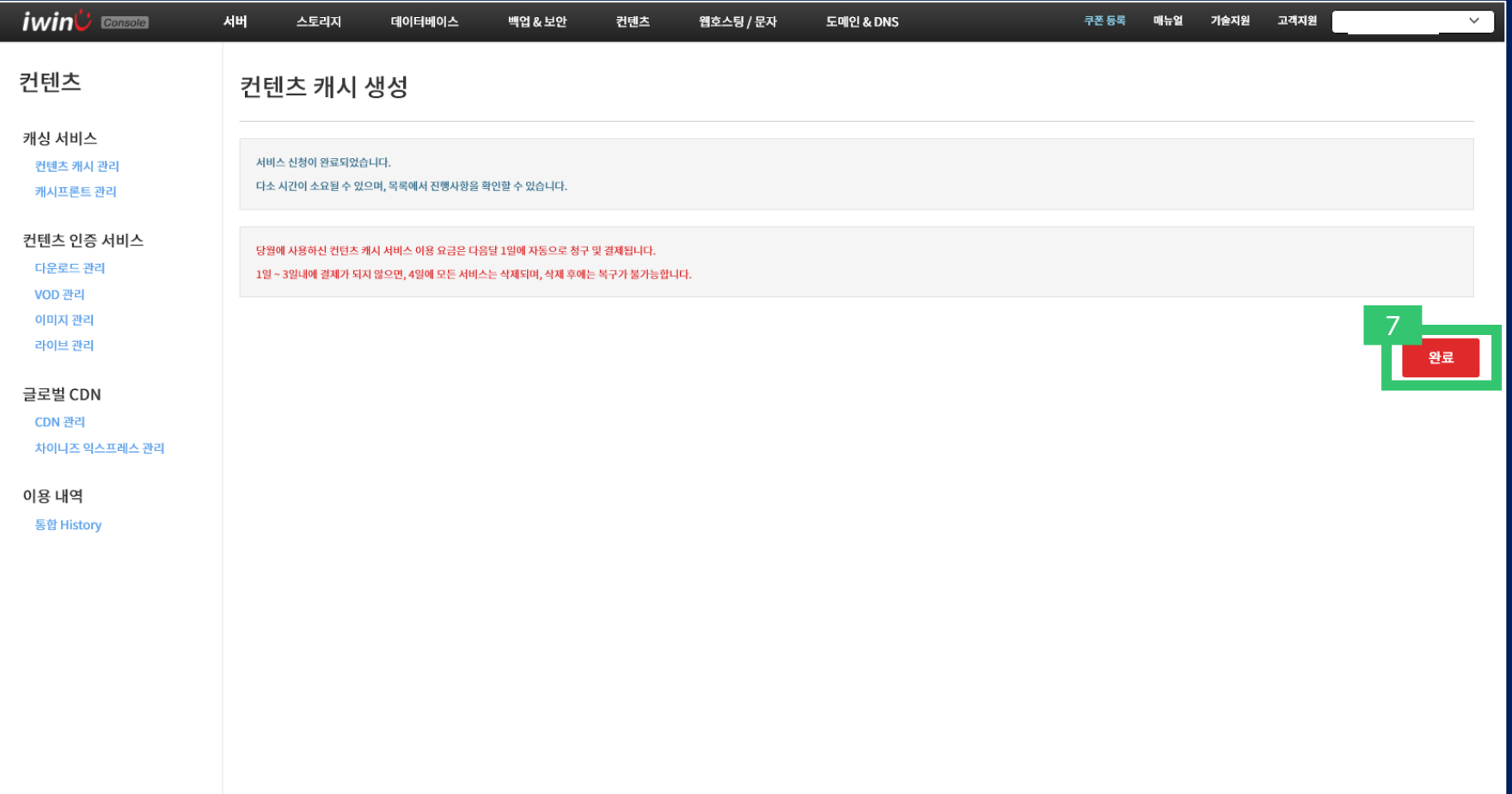

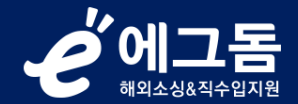

# 8. Status(8)가 설치중 → 운영중으로 변경되면 에그돔 및 iwinv 이미지캐시사이트 이용가능

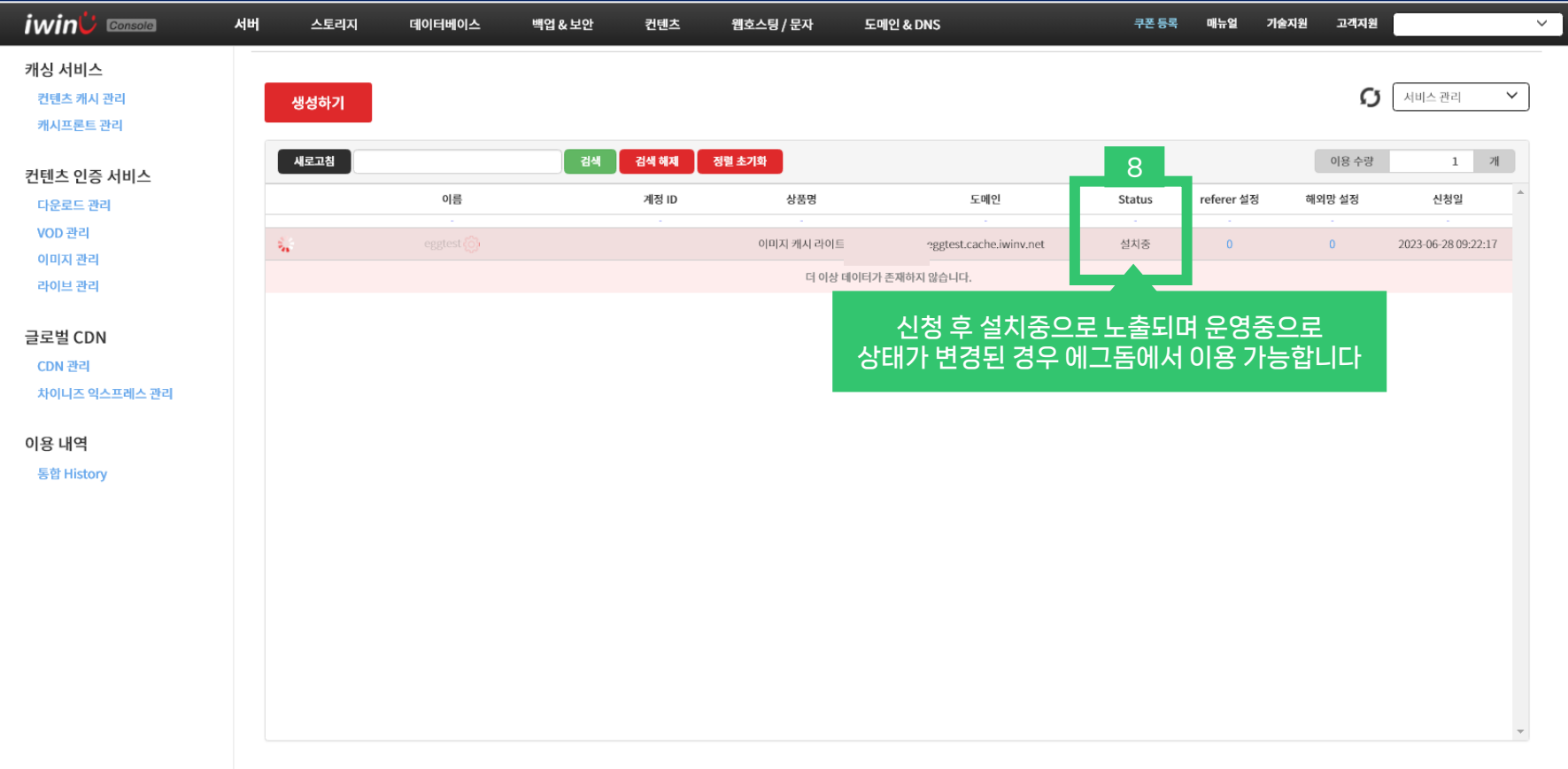

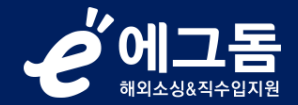

#### 9. 에그돔의 신청리스트 > 이미지호스팅의 서비스관리(9-1)에서 연동설정관리(9-2) 버튼 클릭

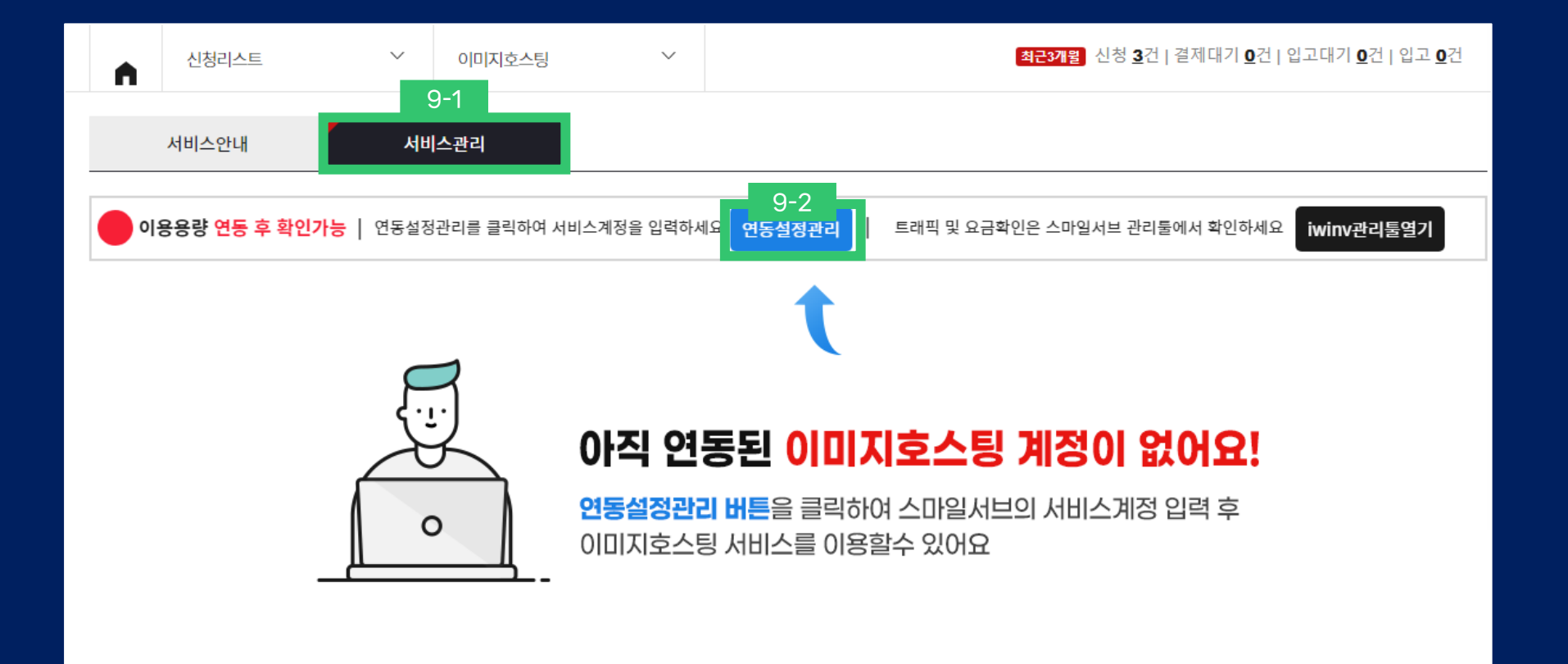

#### 에그돔 .<br>해외소성&진수입지유

#### 10. iwinv에서 입력한 계정ID 및 비밀번호를 기재(10-1) → 서비스연결(10-2) 버튼 클릭  $\rightarrow$  연동상태(10-3) 확인가능

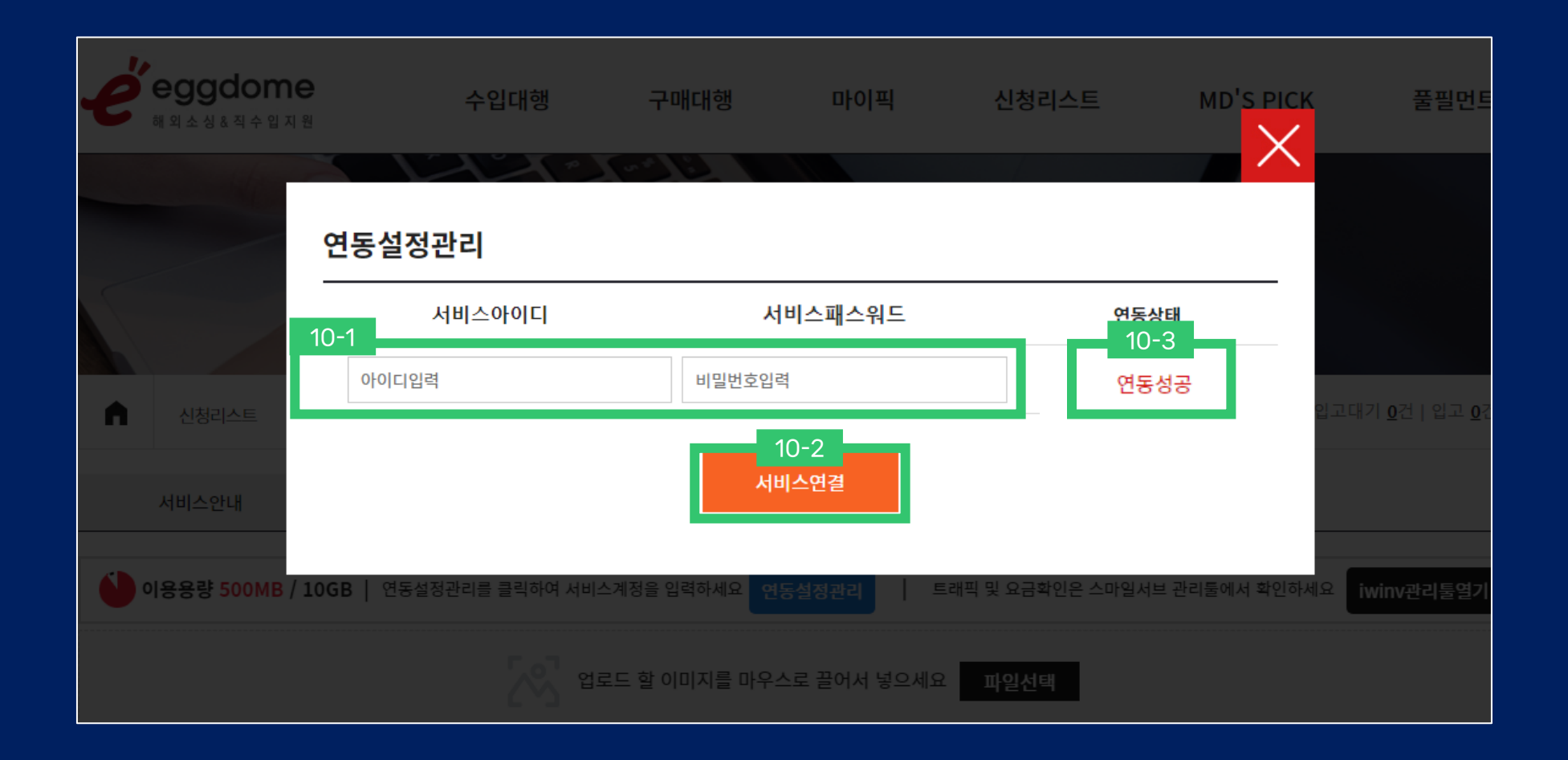

※ 연동상태가 연동성공으로 뜬 경우 에그돔에서 이미지호스팅 이용이 가능합니다